## **Red Hat Enterprise Linux 101**

Ben Breard, RHCA Solutions Architect, Red Hat bbreard@redhat.com

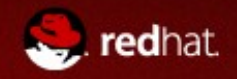

### **Agenda**

- 10 things everyone should know about RHEL
- The Basics
- Device Management
- Disk Management
- Configuring Services
- RPM & YUM
- Kernel Basics
- Networking
- Compiling Software
- Tips & Tricks

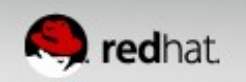

#### **10. In Linux (like Unix):**

#### "Everything is a file"

Everything is a file descriptor or a process

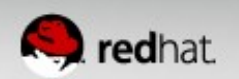

#### **9. Fun Facts about Linux**

- In development for over twenty years
- A new version is released every  $\sim$ 3 months
- $\cdot$  ~3.5 commits every hour to the upstream kernel
- $\cdot$  ~15 million lines of code

 $\Delta$ 

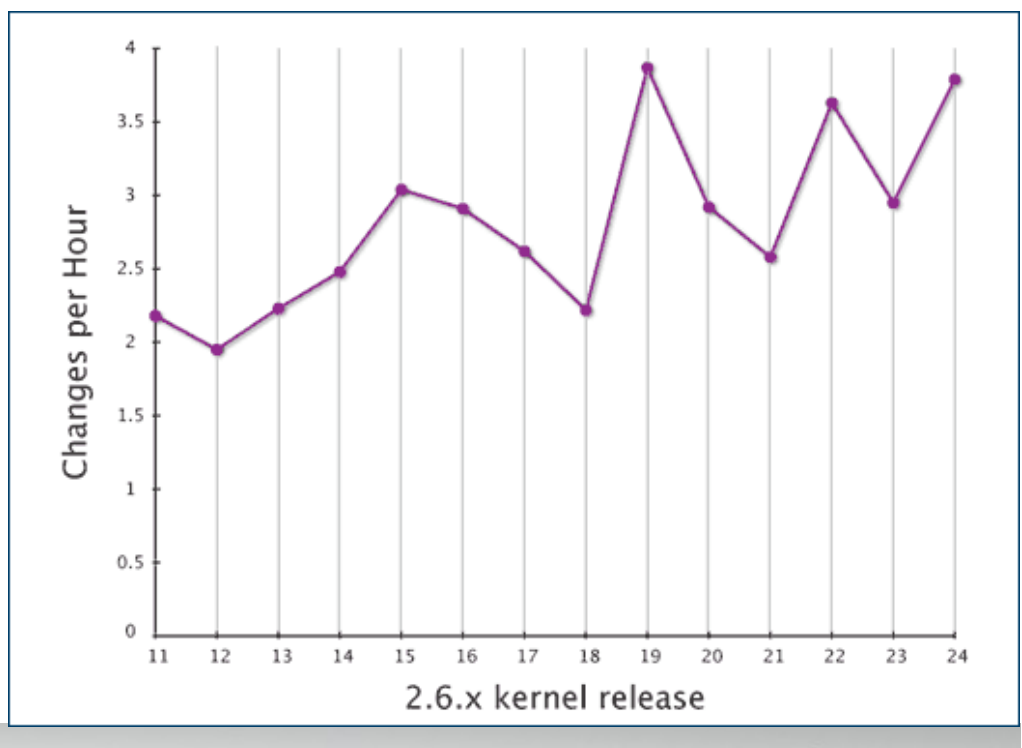

#### **8. Red Hat is a Development Powerhouse**

#### **Red Hat is consistently the largest contributor to the Linux kernel**

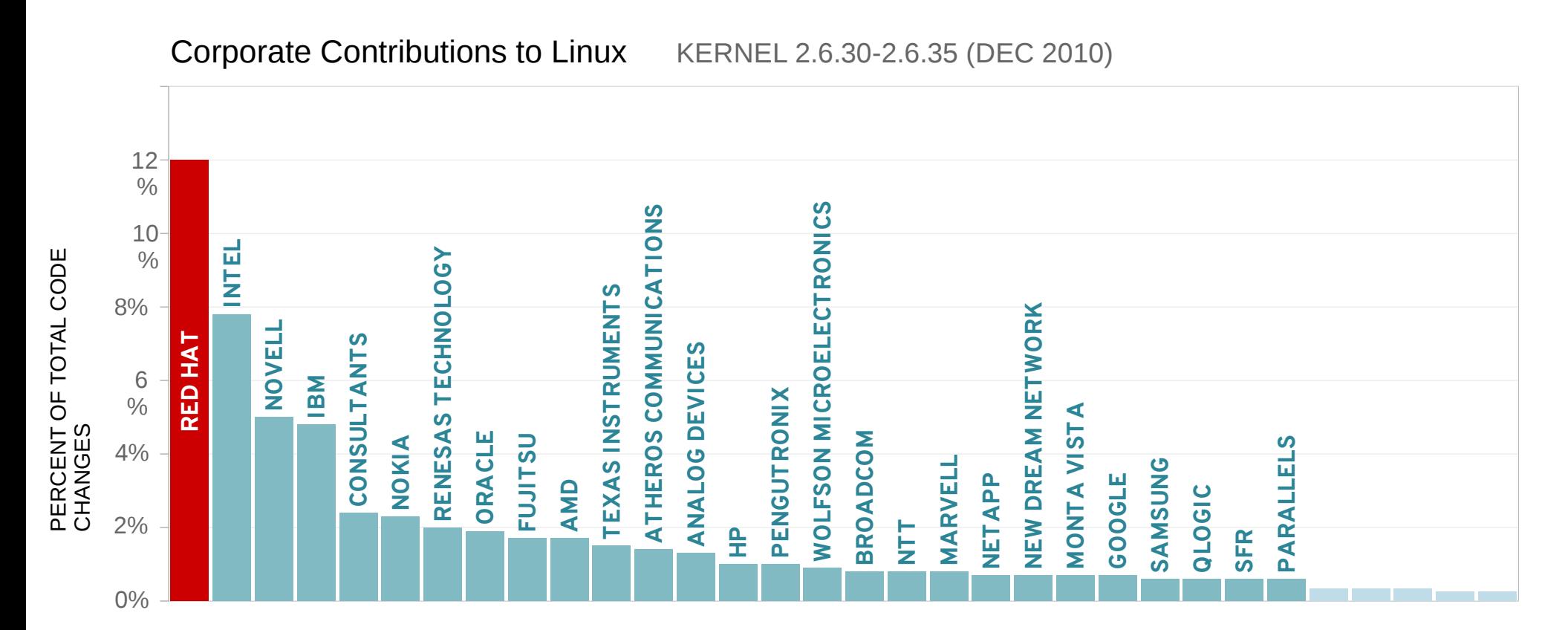

Source:

The Linux Foundation Linux Kernel Development 2010 December 2010 (Pages 14-15)

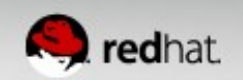

A major release is supported for:

A) a couple years B) 7 years C) 10 years D) 13 years

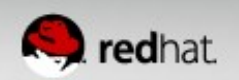

A major release is supported for:

A) a couple years **B) 7 years** C) 10 years D) 13 years **RHEL 2, 3, 4**

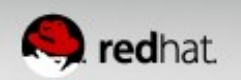

A major release is supported for:

A) a couple years B) 7 years **C) 10 years** D) 13 years **RHEL 5, 6, ....** 

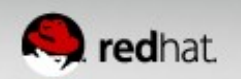

A major release is supported for:

A) a couple years B) 7 years C) 10 years **D) 13 years Extended Life Support**

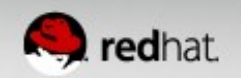

#### **6. API/ABI Compatibility**

 The API / ABI Compatibility Commitment defines stable, public, system interfaces for the full ten-year life cycle of Red Hat Enterprise Linux 6. During that time, applications will not be affected by security errata or service packs, and will not require re-certification. Backward compatibility for the core ABI is maintained across major releases, allowing applications to span subsequent releases.

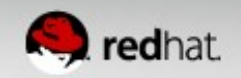

### **5. WHERE TO GO FOR HELP**

- Customer Portal: [http://access.redhat.com](http://access.redhat.com/)
	- Knowledge base, forums, reference arch
	- Support cases (now including chat)
	- Downloads & Documentation
- Via phone: 888-GO-REDHAT
- Documentation: [http://docs.redhat.com](http://docs.redhat.com/)

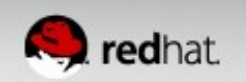

#### **4. Flexible Training Options**

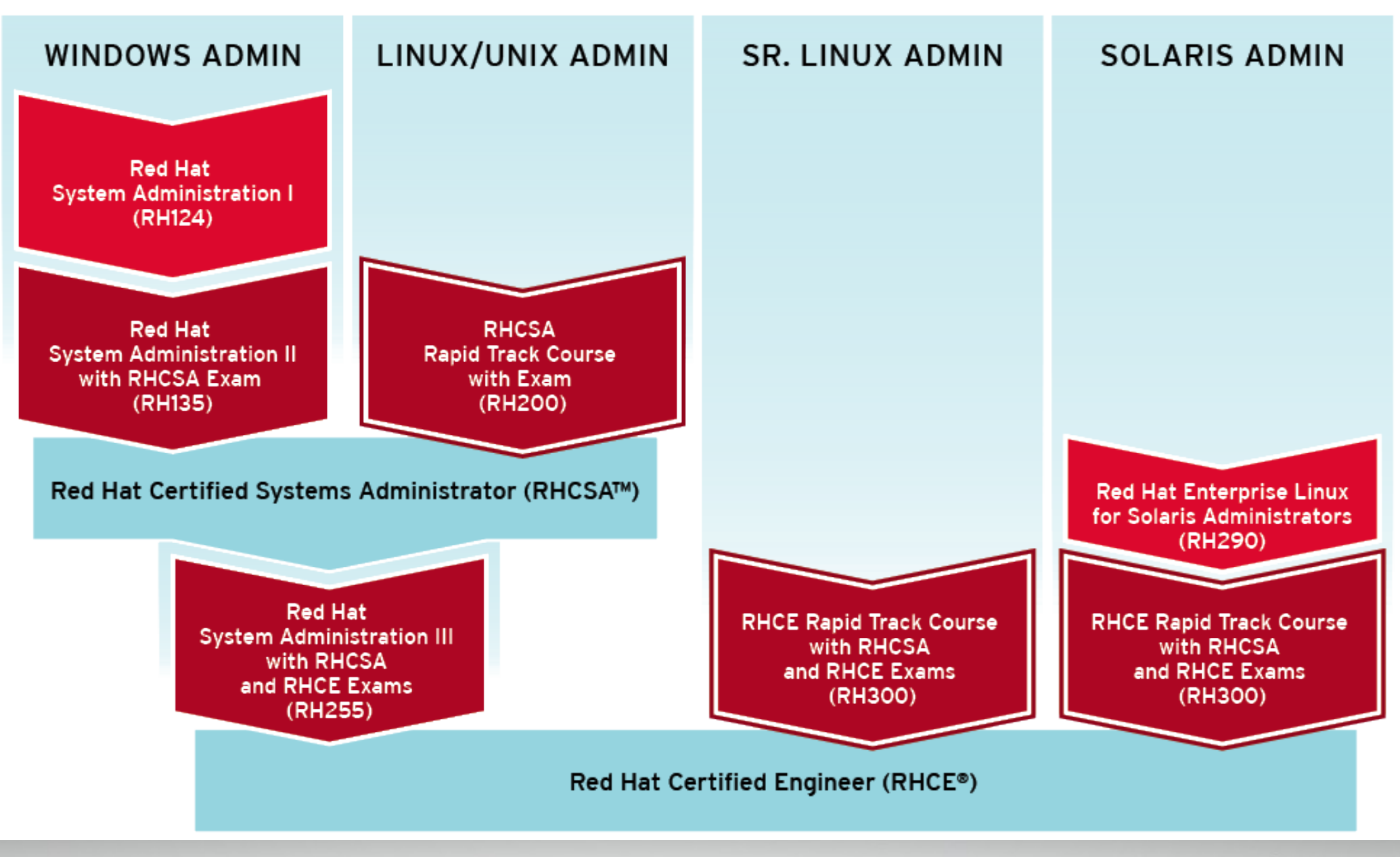

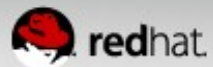

### **3. Virtualization is built-in**

**Operating System Contract Contract Contract Contract Contract Contract Contract Contract Contract Contract Contract Contract Contract Contract Contract Contract Contract Contract Contract Contract Contract Contract Contra** ●**Memory management** ●**Power management** ●**CPU Scheduling** ●**TCP/IP stack** ●**Security** ●**Fibre channel** ●**Clustering** ●**File system** ●**Volume Management** ●**Disk drivers** ●**Network Drivers**

- ●**Memory management**
- ●**Power management** ●**CPU Scheduling**
- ●**TCP/IP stack**
- ●**Security**
- ●**Fibre channel**
- ●**Clustering**
- ●**File system**
- ●**Volume Management**
- ●**Disk drivers**
- ●**Network Drivers**

#### **..................**

●**Driver for Intel VT, AMD-V**

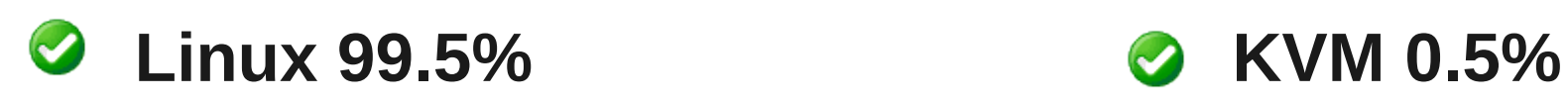

**..................**

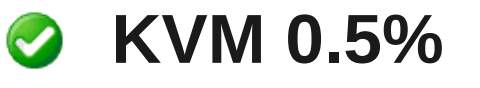

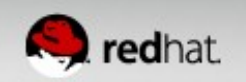

#### **2. Customers help us drive change**

#### Red Hat Enterprise Linux 6 includes 1,821 customer and partner requested features

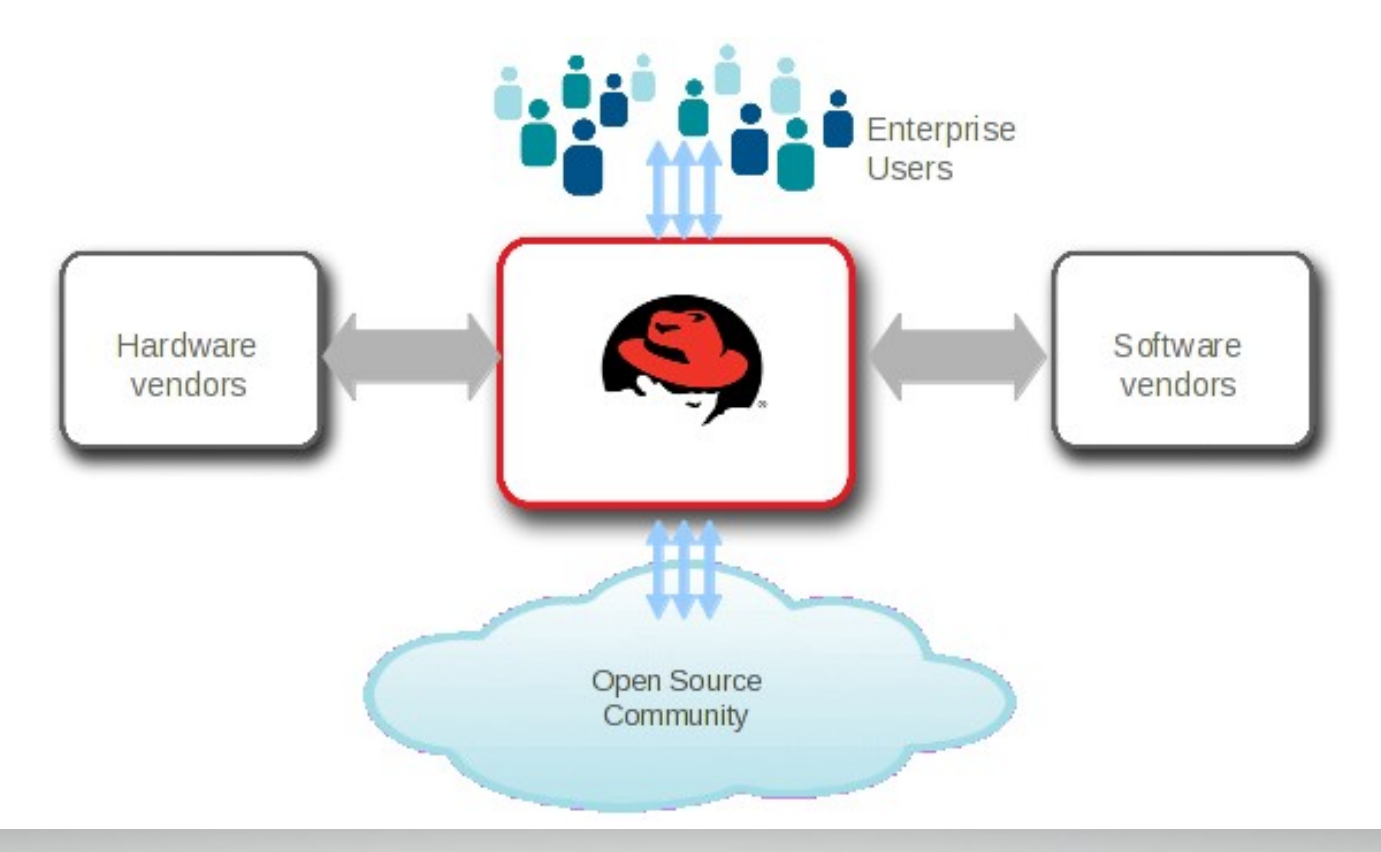

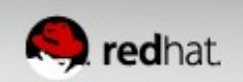

#### **1. The most important thing to remember is**

#### **Linux is Fun**

.....and if you disagree, you haven't used it enough.

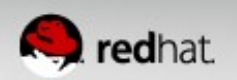

## **The Basics**

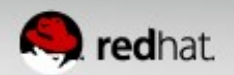

#### **Red Hat Enterprise Linux**

- Supported architectures: x86, x86 64, PPC64, s390x
- Simple and straight forward to install
	- Deployments can be automated using kickstart
- RPM package based distribution
- Identify the version via `cat /etc/redhat-release`
- /etc/sysconfig/ contains many system settings
- system-config utilities provide simple configuration utilities
- Register to RHN or Satellite for updates

#### [Documentation](https://access.redhat.com/site/documentation/Red_Hat_Enterprise_Linux/)

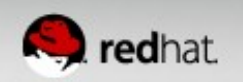

#### **Boot Process**

- GRUB GRand Unified Bootloader
	- Default bootloader for Linux.
	- Can *chain load* other operating systems.
- Stage  $1$  Small image, 446 bytes, in the MBR.
	- Simply loads stage 2.
- Stage  $2$  Loaded from /boot
	- Configure via /boot/grub/grub.conf
	- Loads the kernel (vmlinuz) and initial RAM disk (initrd.img)

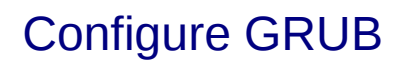

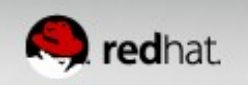

#### **File System Hierarchy Standard (FHS)**

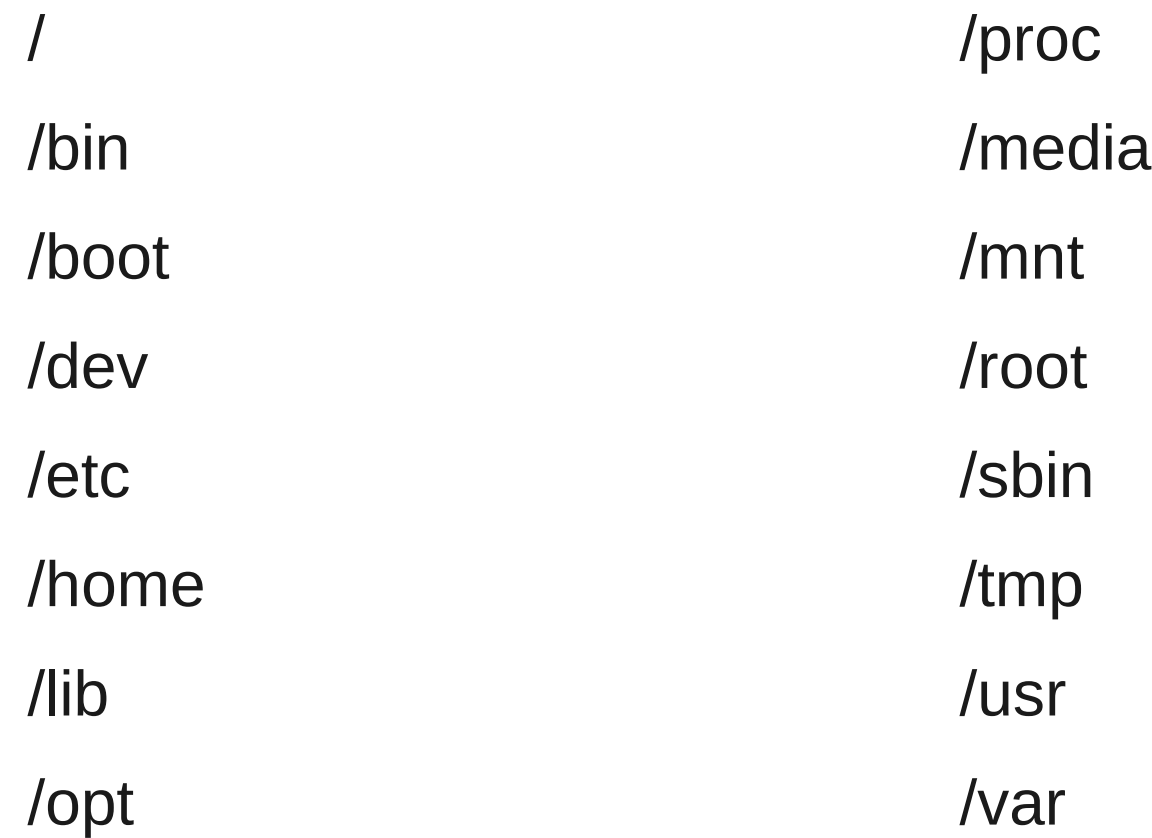

#### [filesystem-fhs](https://access.redhat.com/knowledge/docs/en-US/Red_Hat_Enterprise_Linux/5/html-single/Deployment_Guide/index.html#s1-filesystem-fhs)

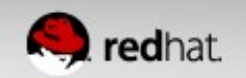

#### **Command Comparison**

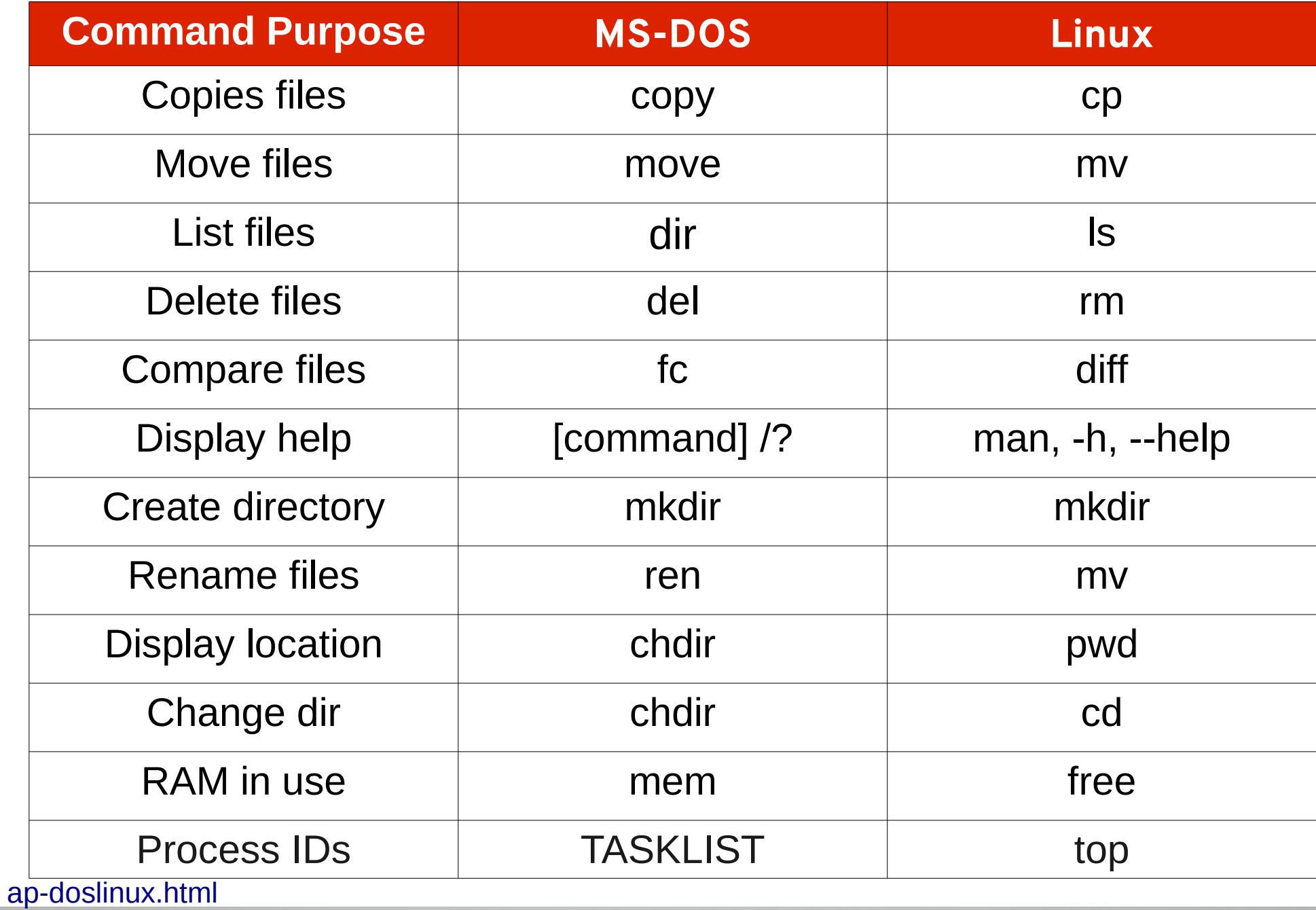

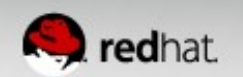

#### **User Management**

- Local accounts: useradd, userdel
	- /etc/passwd, /etc/group, /etc/shadow
- Set password: passwd [username]
- SSSD LDAP, Kerberos, Active Directory, IdM
- $\cdot$  su switch user
- sudo
	- /etc/sudoers
	- visudo to configure

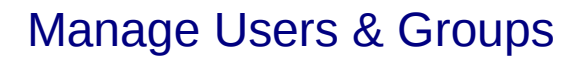

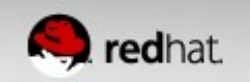

#### **File Permissions**

- - rw-r--r--. 1 root root 200 Oct 15 01:37 rsyslog
- (r)ead=4, (w)rite=2,  $e(x)$ ecute = 1
- Useful commands chmod, chown, chgrp
	- - R for recursive, -v verbose
	- Ex: chmod 600 myfile.txt
	- Ex: chmod u+x myfile.sh
	- Ex: chown owner: group myfile.txt

#### **Text Editors**

- vi **vi**sual editor
	- Always installed
	- Very fast for tweaking configuration files
	- $\bullet$  vim  $-$  vi enhanced
	- Learn vi with `vimtutor`
- $\bullet$  Emacs Powerful and extendable editor
- $\bullet$  nano A user friendly editor
- Graphical editors: gedit, kwrite

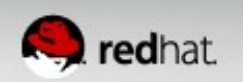

### **OpenSSH**

- Provides the **S**ecure **Sh**ell protocol
	- Replaces insecure legacy applications like telnet
	- Can tunnel insecure protocols using port forwarding
	- Includes scp (secure copy) and sftp (secure ftp)
- Configuration file: /etc/ssh/sshd\_config
	- PermitRootLogin, Port, Protocol
- Forward X via ssh -X user@hostname
- Passwordless authentication
	- ssh-keygen -t rsa
	- ssh-copy-id -i  $\sim$ /.ssh/id rsa user@hostname
- Execute remote commands: ssh user@hostname uptime [Openssh-intro](https://access.redhat.com/knowledge/docs/en-US/Red_Hat_Enterprise_Linux/5/html-single/Deployment_Guide/index.html#ch-openssh)

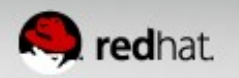

## **Managing Devices**

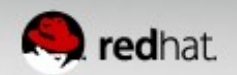

#### **Device Naming Convention**

- **Device type** followed by **device number** 
	- ttyS0 <-  $1<sup>st</sup>$  serial device
- Storage devices use name prefix, device letter, partition number
	- sdb3  $\leq$  2<sup>nd</sup> disk 3<sup>rd</sup> partition
- MAKEDEV
- mknode

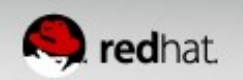

#### **Devices under /dev**

- $\cdot$  sd scsi/sata disk
- $\bullet$  vd virtio disk
- $\bullet$  dm device mapper
- mapper/vg\_name-lv\_name
- tty terminals (switch via ctrl+alt+ $F\{1..6\}$ )
- $\cdot$  ttyS serial ports

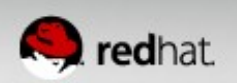

#### **Viewing File Systems & Block Devices**

- $\bullet$  mount use to display and mount file systems
- $\bullet$  findmnt provides a tree view of mount points
- $\bullet$  /etc/fstab Configure persistent mounts
	- Device **mount point** fs-type options dump-freq pass#
	- /dev/VolGroup00/LogVol00 / ext4 defaults 0 0
- $\bullet$  df -h disk free, view file system usage
- $\bullet$  du -sh disk usage, view file and directory size
- $\cdot$  lsblk list block devices
- $\bullet$  blkid Identify the UUID for a device

[Viewing File Systems](https://access.redhat.com/site/documentation/en-US/Red_Hat_Enterprise_Linux/6/html-single/Deployment_Guide/index.html#s1-sysinfo-filesystems)

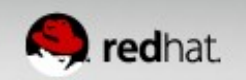

#### **Pop Quiz**

What does this command do?

• du -h | sort -rn | less

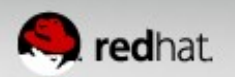

### **Partitioning**

- fdisk or parted
	- fdisk /dev/sdb
	- m for menu
	- n for new
	- Follow the prompts
	- W for write
	- Run `partprobe` to inform the OS of partition table changes.

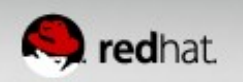

#### **LVM**

#### ● **[Remember the order of operations](https://access.redhat.com/site/documentation/en-US/Red_Hat_Enterprise_Linux/6/html-single/Logical_Volume_Manager_Administration/index.html)**

- **pv, vg, lv**
- $\{pv,vg,lv\}$ display
- {pv,vg,lv}create
- {pv,vg,lv}remove
- {pv,vg,lv}resize
- $\cdot$  {pv, vg, lv}s

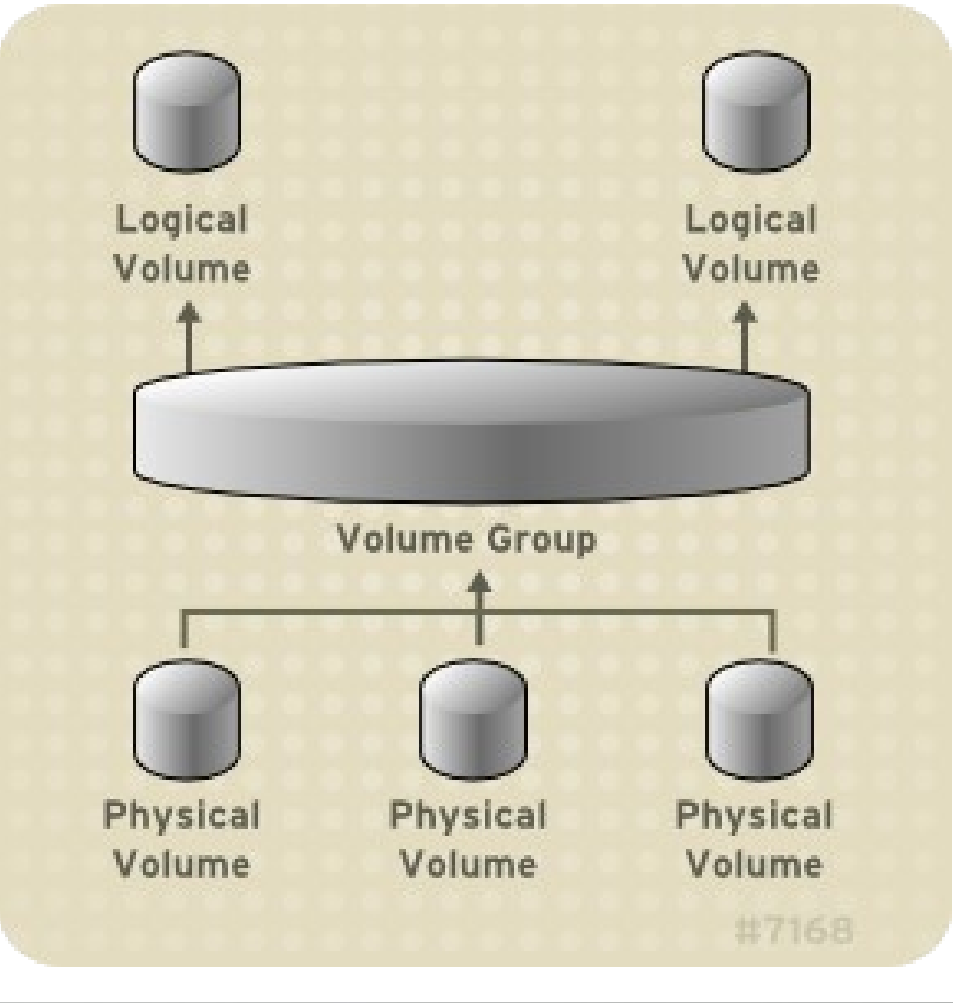

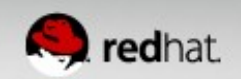

#### **Create File Systems**

- mke2fs
- mkfs [tab] [tab]
	- mkfs.ext4 [device]

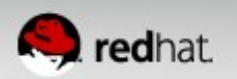

#### **DM RAID**

- $\bullet$  mdadm --create /dev/md0 --level=1 --raiddevices=2 /dev/sda1 /dev/sdb1
- `cat /proc/mdstat` for status
- Use a bitmap when possible for faster recovery
	- mdadm --grow /dev/md0 –bitmap=internal
- Configure /etc/mdadm.conf for email alerts
	- MAILADDR
	- MAILFROM

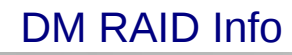

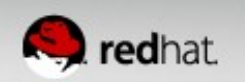

\$ mdadm --detail /dev/md0 /dev/md3: Version : 0.90 Creation Time : Tue Jun 28 16:05:49 2011 Raid Level : raid1 Array Size : 128384 (125.40 MiB 131.47 MB) Used Dev Size : 128384 (125.40 MiB 131.47 MB) Raid Devices : 2 Total Devices : 2 Preferred Minor : 0 Persistence : Superblock is persistent Update Time : Thu Jun 30 17:06:34 2011 State : clean Active Devices : 2 Working Devices : 2 Failed Devices : 0 Spare Devices : 0 UUID : 49c5ac74:c2b79501:5c28cb9c:16a6dd9f Events : 0.6 Number Major Minor RaidDevice State 0 3 1 0 active sync /dev/sda1 1 3 65 1 active sync /dev/sdb1

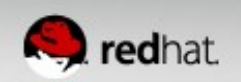

# **Configuring Services**

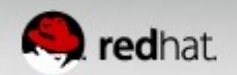

### **Init / Upstart**

- Short for initialization
- Always PID 1
- Init scripts are located in /etc/init.d/
- Default runlevel set in /etc/inittab
	- id:3:initdefault:
- Change runlevel via `init  $X$ `
- Runlevels execute scripts under /etc/rc.d/rc[X].d/
- Use /etc/rc.local for commands on startup

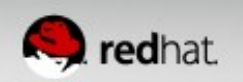

#### **Init / Upstart**

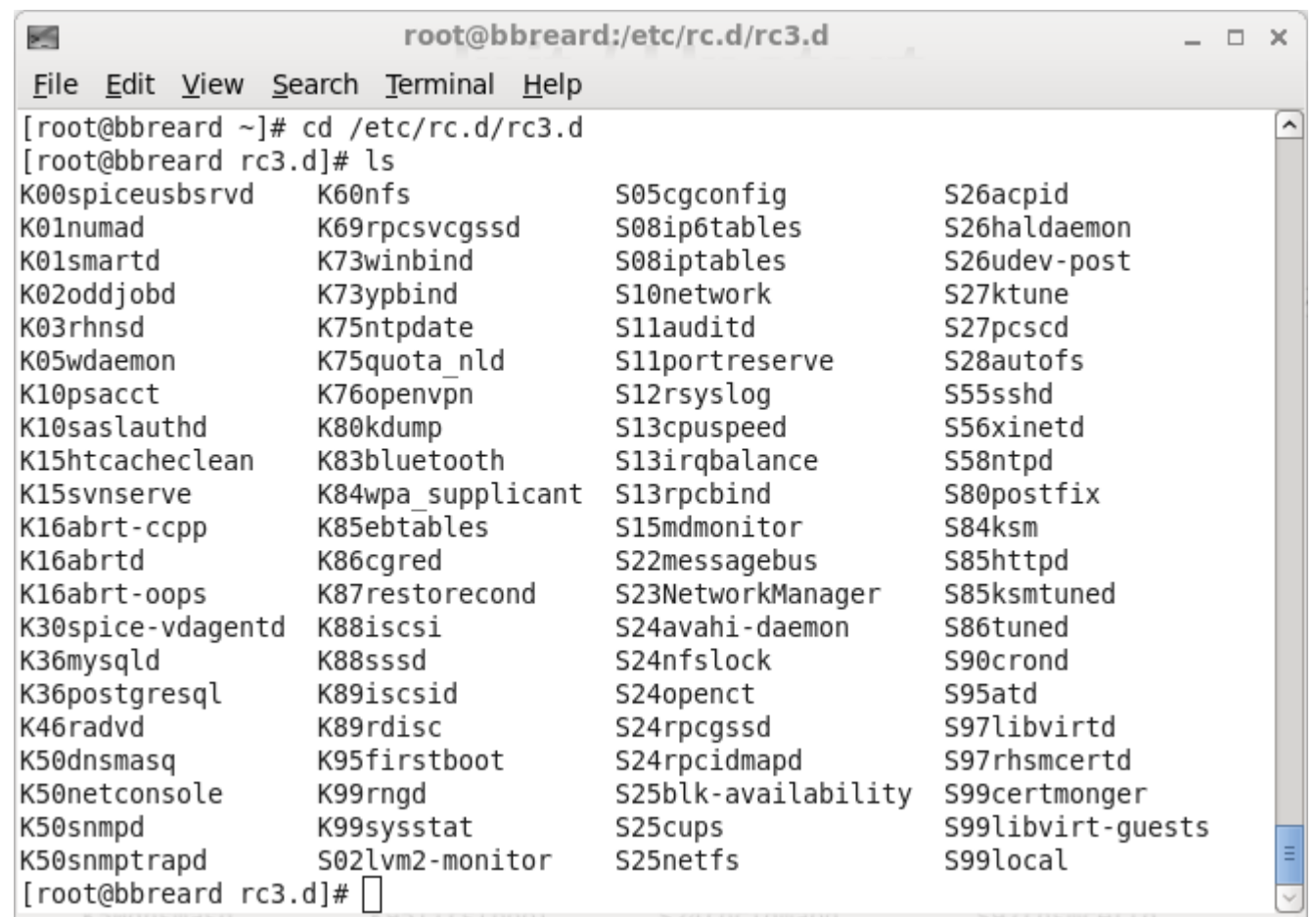

#### {K,S}, Order, Daemon -> sym link to ../init.d/daemon

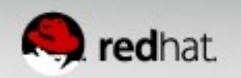

#### **Start, Stop, Onboot**

- /etc/init.d/[daemon]
- service {start, stop, restart, status} daemon
	- Ex: service httpd restart
- To see available actions only enter `service daemon` service dhcpd

 Usage: /etc/init.d/dhcpd {start|stop|restart|force-reload| condrestart|try-restart|configtest|status}

- chkconfig daemon  $\{$ on, off $\}$
- View: chkconfig --list daemon

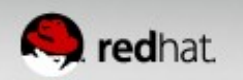

## **RPM & YUM**

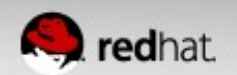

#### **RPM Package Manager**

- $\bullet$  Upgradability Configuration files persist upgrades
- Powerful Querying Identify which files belong to which packages
- System Verification Integrity of binaries
- Pristine Sources Original tgzs are included in srpms

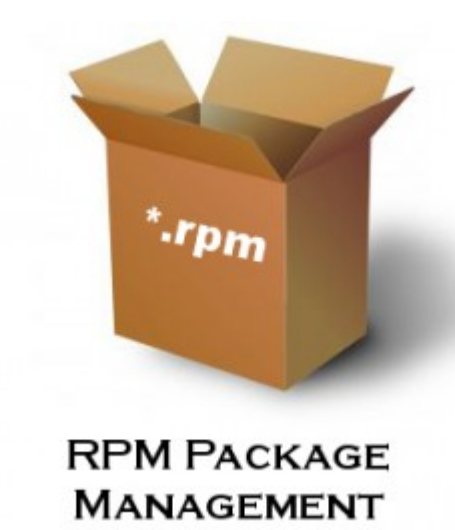

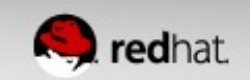

#### **RPM Commands**

- Install a package: rpm -ivh [package name]
- Upgrade a package: rpm -Uvh [package name]
- Remove a package: rpm -e [package name]
- View installed packages: rpm -qa
- Filter for package: rpm -qa |grep [package name]
- Verify package: rpm -V [package name]
- Query file: rpm -qf /path-to-file
- Locate documentation: rpm -qdf /path-to-file

**RPM PACKAGE MANAGEMENT** 

·rpm

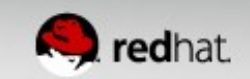

#### **YUM Yellowdog Updater, Modified**

- Package manager or "frontend" for RPM
- Whenever possible use YUM for installing/removing/upgrading packages
- $\bullet$  Dependency resolution avoid "dependency hell"
- Easily pull from repositories
- Add repositories to /etc/yum.repos.d/

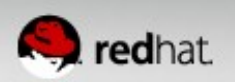

#### **YUM Commands**

- Update system: yum update
- Update package: yum update [package]
- Install package: yum install [package]
- Install group: yum groupinstall [group]
- Install local rpm: yum localinstall /path-to-rpm
- Remove package: yum remove [package]
- Search for package: yum search [package]
- List package groups: yum grouplist
- Search based on file: yum provides /path-to-file
- Clear cached packages & headers: yum clean all

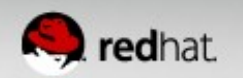

## **Kernel Basics**

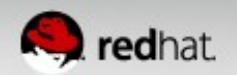

### **Kernel**

- The "heart" of the operating system
- Handles process scheduling, input/output, memory management
- Drivers for system components are handled as kernel modules
- Red Hat attempts to ship as many modules as possible (so that only the minimal components are "hardcoded")
- Each module has its own parameters, many of which are used for tuning

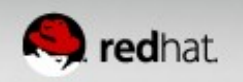

### **Kernel**

- $\bullet$  Check the current version via `uname -r`
	- 2.6.32-358.2.1.el6.x86\_64
- View installed kernels using `rpm -q kernel`
- View parameters passed to the kernel at boot time
	- cat /proc/cmdline
- Kernel modules:
	- List: Ismod
	- Add: modprobe
	- Remove: rmmod

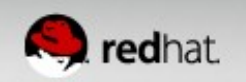

#### **Kernel Tunables**

- Exposed under /etc/sysctl.conf
- /proc
- /sys
- tuned-adm
- /usr/share/doc/kernel-\*/Documentation
- modinfo

[Proc Filesystem](https://access.redhat.com/site/documentation/en-US/Red_Hat_Enterprise_Linux/6/html-single/Deployment_Guide/index.html#ch-proc) [Performance Tuning Guide](https://access.redhat.com/site/documentation/en-US/Red_Hat_Enterprise_Linux/6/html-single/Performance_Tuning_Guide/index.html)

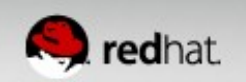

## **Networking**

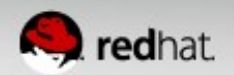

#### **Networking**

- View network info via:
	- ip ad sh
	- Ifconfig
- Restart networking: service network restart
- Bounce an interface: ifdown eth0 && ifup eth0
- Interactive TUI run `setup`
- Configure hostname, gateway, gatewaydev in /etc/sysconfig/network
- Configure interface: /etc/sysconfig/network-scripts/ifcfg-eth0
- DNS is set in /etc/resolv.conf

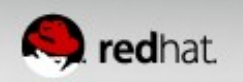

#### **Network Interface Scripts**

cat /etc/sysconfig/network-scripts/ifcfg-eth0

DEVICE="eth0"

BOOTPROTO="dhcp"

NM\_CONTROLLED="no"

ONBOOT=yes

TYPE="Ethernet"

HWADDR=F0:DE:F1:9A:5E:E8

[Configuring Interfaces](https://access.redhat.com/site/documentation/en-US/Red_Hat_Enterprise_Linux/6/html-single/Deployment_Guide/index.html#ch-Network_Interfaces)

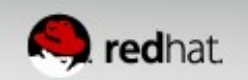

#### **Network Interface Scripts**

cat /etc/sysconfig/network-scripts/ifcfg-eth0

DEVICE="eth0"

BOOTPROTO="**static**"

NM\_CONTROLLED="no"

ONBOOT=**yes**

TYPE="Ethernet"

HWADDR=F0:DE:F1:9A:5E:E8

**IPADDR**=10.10.10.1

**NETMASK**=255.255.255.0 (for CIDR use **PREFIX**=24)

**GATEWAY**=10.10.10.254

**DNS1**=4.2.2.2

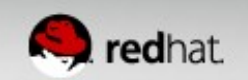

#### **Firewall - iptables**

- Stateless and stateful packet inspection (IPv4 & IPv6)
- Network address and port translation, e.g. NAT/NAPT (IPv4) and IPv6)
- Rules are persisted in /etc/sysconfig/iptables
- Tweak config file for easy edits & restart iptables
- System-config-firewall-tui
- lokkit --service=http
- lokkit --port=3129:tcp
- service iptables {start/stop}
- chkconfig iptables on/off [iptables guide](https://access.redhat.com/site/documentation/en-US/Red_Hat_Enterprise_Linux/6/html-single/Security_Guide/index.html#sect-Security_Guide-Firewalls)

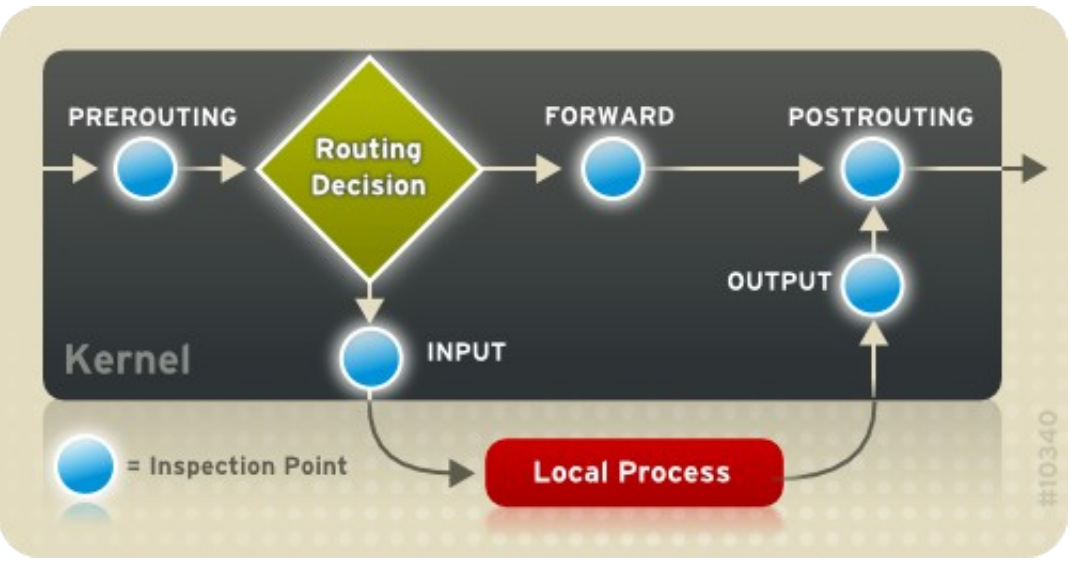

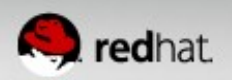

## **Compiling Software**

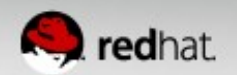

## **STOP!**

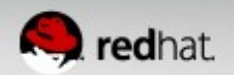

#### **Consider the following:**

1. Is this already packaged and available as an RPM?

- RPMs are easier to manage, update, uninstall, etc.
- Most ISVs ship RPMs and/or have yum repositories.
- Check trusted 3<sup>rd</sup> party repositories (EPEL, Atrpms, etc)
- 2. If it's not available in an RPM, should you role one?
- There is a learning curve to creating RPMs
- Once a SPEC file is written, updating is easy

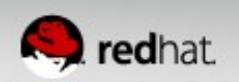

#### **Developer Tools**

- gcc GNU Compiler Collection includes front ends for C, C++, Objective-C, Fortran, Java, and others.
- $\bullet$  make Automatically builds compiled code using a makefile
- $\bullet$  automake  $-$  Tool for automatically generating makefiles
- $\bullet$  Eclipse Open source IDE

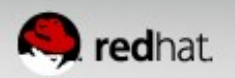

#### **The Quick and Dirty**

- Install these package groups: development-tools & development-libraries
- Extract the tarball
	- tar -zxvf some.tar.gz
	- cd some
	- ./configure
	- make
	- $\bullet$  make install

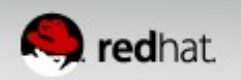

## **Tips & Tricks**

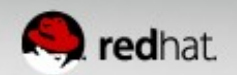

#### **Misc**

- The best way to learn is by immersion.
	- Consider taking a class
	- Installing RHEL or Fedora on a personal laptop
- When troubleshooting always consider selinux & iptables
- SELinux Intro: https://access.redhat.com/site/articles/217213
- [SELinux for Mere Mortals](http://www.google.com/url?sa=t&rct=j&q=&esrc=s&source=web&cd=1&cad=rja&ved=0CDEQtwIwAA&url=http://www.youtube.com/watch?v=MxjenQ31b70&ei=N3qEUbyAK8-50QGJl4HoCw&usg=AFQjCNEISvZAKBtfyyrnHQj8SJPXsvDhuw&bvm=bv.45960087,d.dmQ)
- Configure static routes: https://access.redhat.com/site/solutions/8023
- Jumbo frames: add MTU=9000 to the interface config file

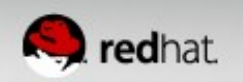

#### **Misc**

- Find files with `locate`
- Terminal tips:
	- Use tab completion
	- Shift+PgUp to backscroll (not an issue w/ putty)
	- $\bullet$  Ctrl+I will clear the terminal
	- Ctrl+r searches history
	- sudo !! rerun last command w/ escalated privileges
- Use `screen` for long SSH sessions
- Use a tuned profile

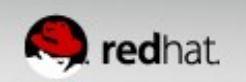

#### **Creating a Virtual Template**

- Delete ssh keys: `rm -rf /etc/ssh/ssh\_host \*`
- Comment or delete HWADDR from the network config
- Remove UDEV rules from /etc/udev/rules.d/70-persistentnet.rules
- \*\*optional\*\* touch / unconfigured
	- Edit / etc/rc.sysinit to make it non-interactive

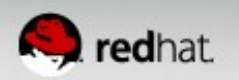

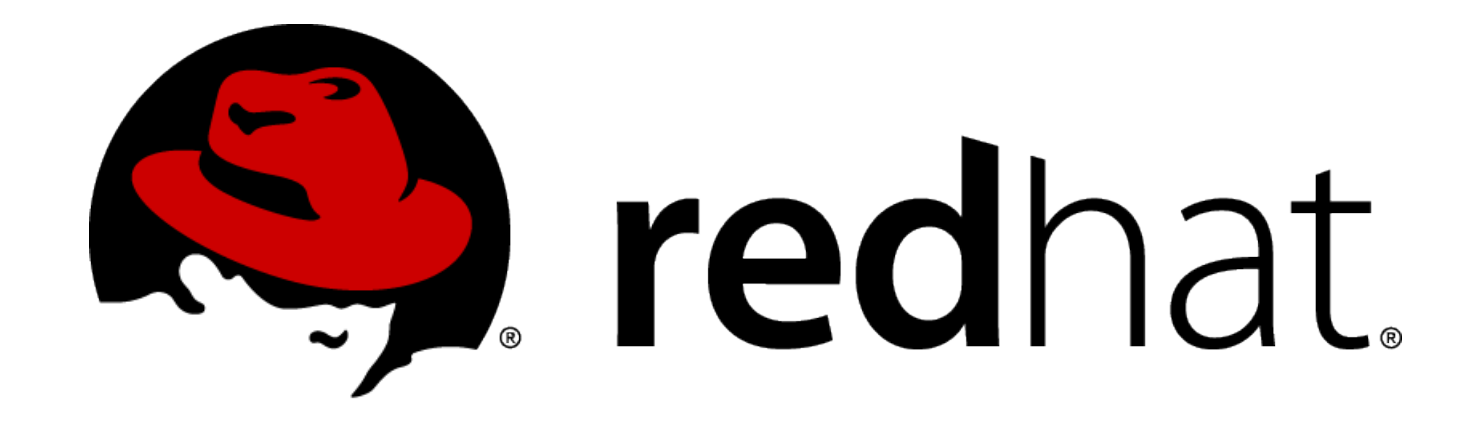

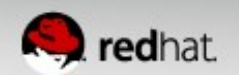